1.問合せメールフォームを立ち上げます。

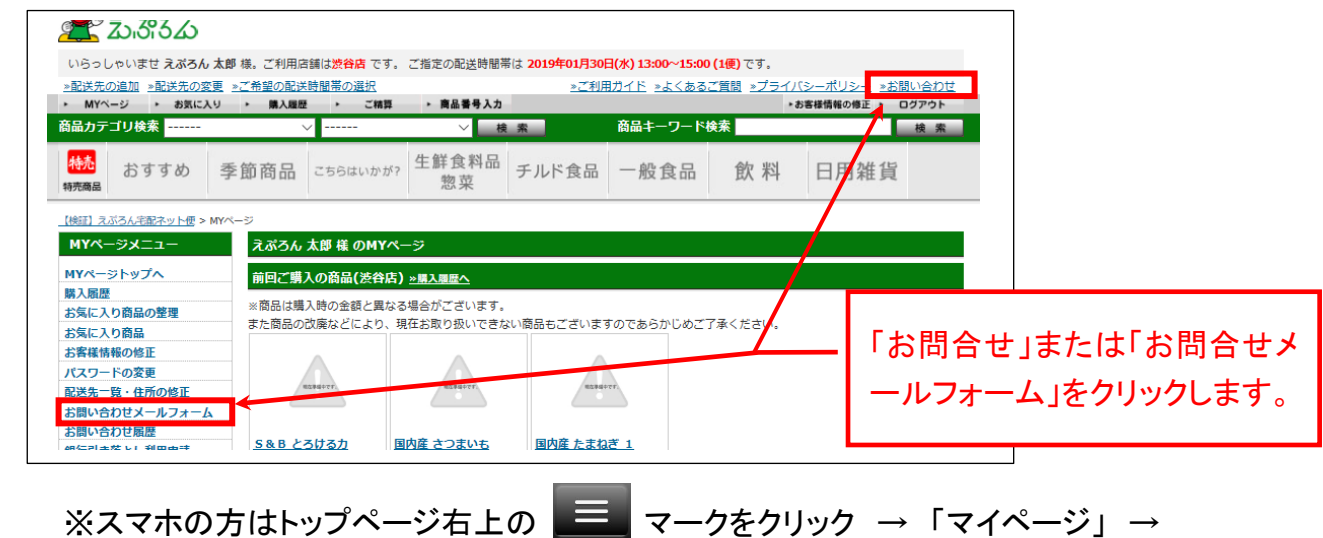

「購入履歴の確認・変更」 をクリックします。

2.必要事項と問合せ内容を入力します。

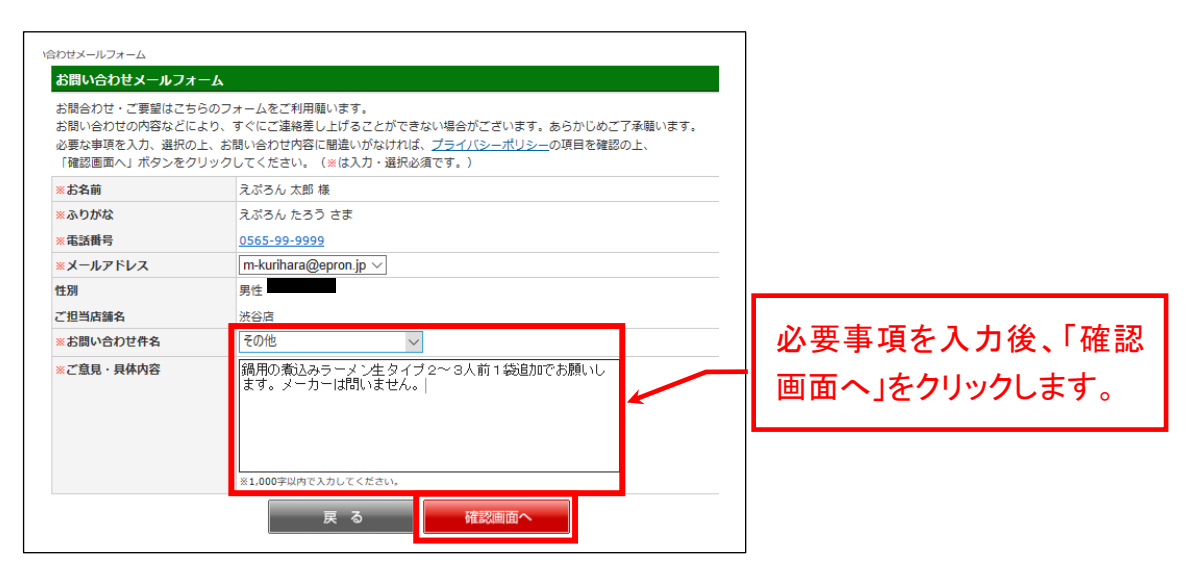

3.送信します。

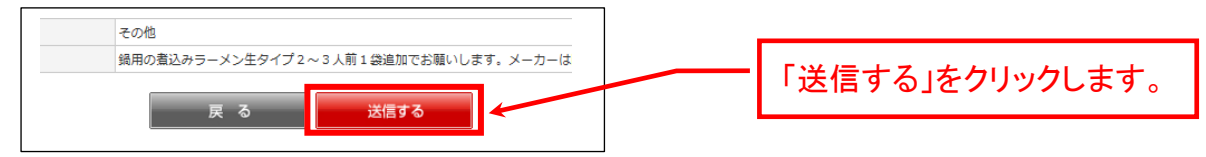